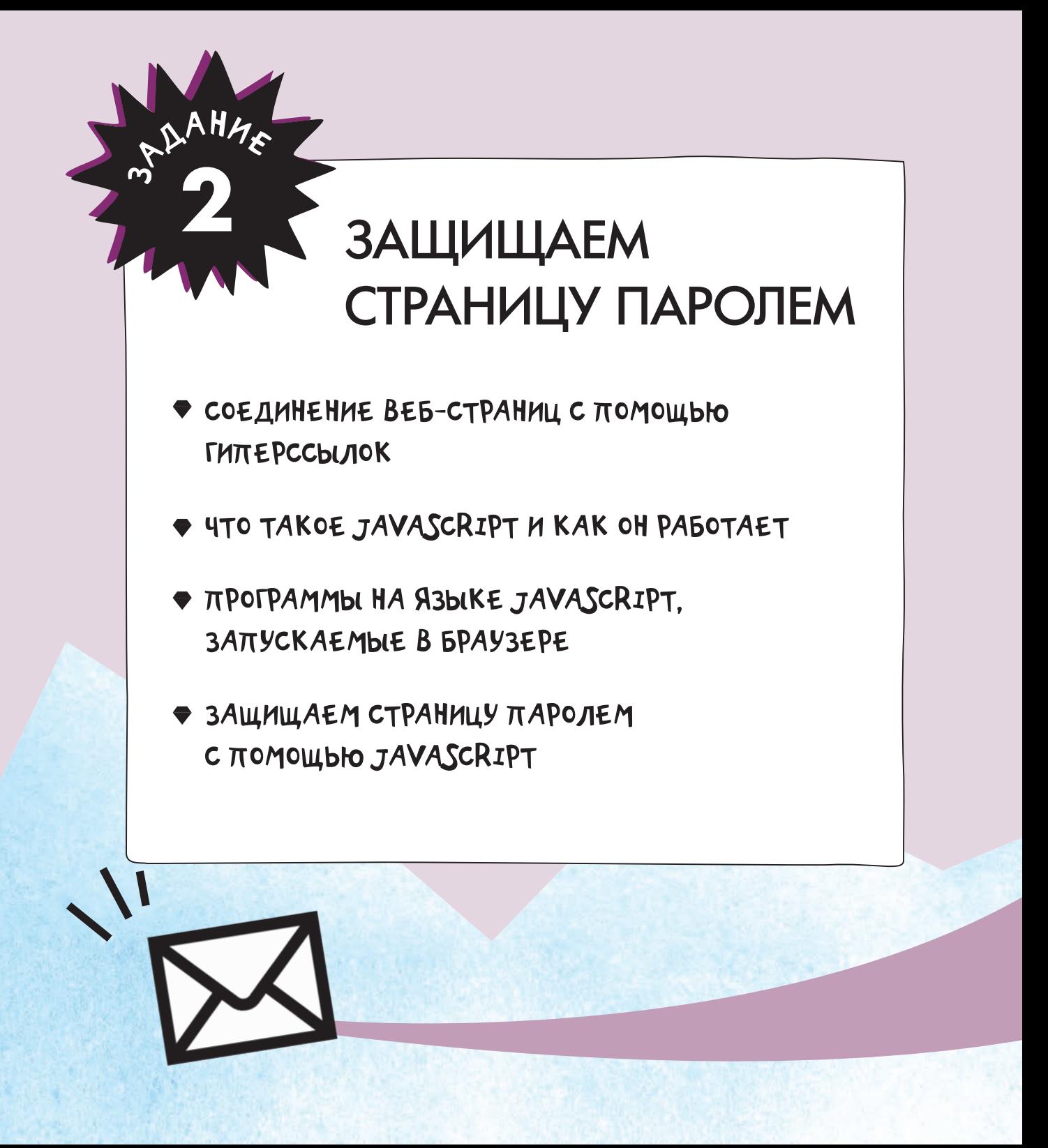

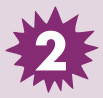

 $\frac{1}{2}$ 

...I

## ОТ ИСАНИЕ ЗАДАНИЯ

### Дорогой программист!

Я доктор Руби Дэй, ученый из экспедиции профессора Бейрстоуна. Мы надеялись найти скелеты динозавров, но обнаружили похищенный алмаз Монах!

Хочу рассказать тебе о странном событии. Вчера мы исследовали пещеру, в которой нашли алмаз. Я услышала грохот, а Эрнест начал отчаянно лаять. Мы посмотрели вверх и увидели, что на нас катится огромный валун! Мы успели отскочить, и камень упал ровно на то место, где мы были секунду назад. В суматохе профессор Бейрстоун споткнулся и вывихнул лодыжку.

Мы с профессором сочли это происшествие очень подозрительным. Вряд ли валун, упавший сразу после обнаружения украденной драгоценности, это просто совпадение. Профессор Бейрстоун считает, что воры узнали об экспедиции и пытаются отпугнуть нас. Произошедшее очень напоминает грязные штучки, к которым могли бы прибегнуть главные подозреваемые в краже, братья Бонд.

Мы немедленно покинули бы горы, чтобы передать алмаз в надежные руки, но из-за вывихнутой лодыжки профессора просто не сможем спу ститься по горным тропам. Так как мы тут пока застряли, сведения об<br>обнаружении алмаза следует хранить в секрете. Я боюсь, что если доступ обнаружении алмаза следует хранить в секрете. Я боюсь, что если доступ<br>к странице, которую ты сделал для профессора Бейрстоуна, получат бра-<br>гья Бонд, наша жизнь окажотся получат брабрстоуна, получат братья Бонд, наша жизнь окажется под угрозой. Ты не мог бы добавить на страницу пароль **Ernest300**, чтобы доступ к ней был только у меня и у про-<br>фессора?

Спасибо за твою помощь и усердную работу.

С наилучшими пожеланиями из опасных гор,

доктор Руби Дэй

P. S. Проф. Б. попросил послать тебе эту запись из «Энциклопедии иссле дователя». -

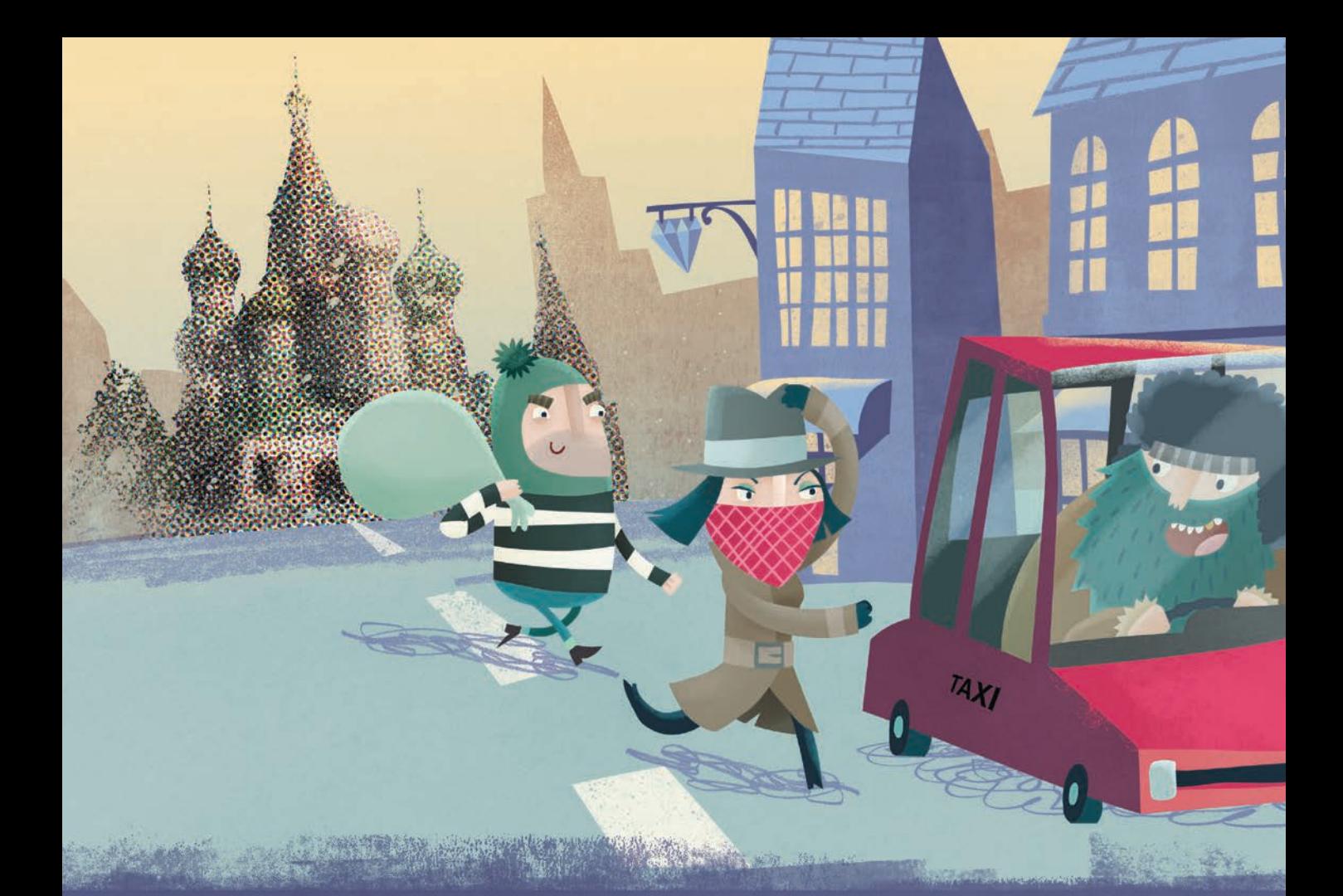

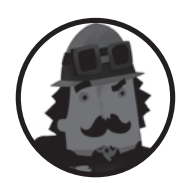

Энциклопелия и с с л е до в ат е л я *Справочник по приключениям*

**Домашняя страница** Содержание Известные открытия Известные исследователи Предыдущие экспедиции

## Братья Бонд

*Из «Энциклопедии исследователя», справочника по приключениям*

**Братья Бонд** — интернациональная банда, ворующая драгоценности. По данным Интерпола, украденное ими за последние пятнадцать лет оценивается в сумму более £500 миллионов.

Используют ту же тактику, что и знаменитая банда Розовых Пантер. Как правило, мишенью братьев Бонд оказываются ювелирные дома и бутики по всему миру. Их налеты тщательно планируются в течение многих недель.

## РОЗЫСК похищение алмаза Монах БРАТЬЯ БОНД

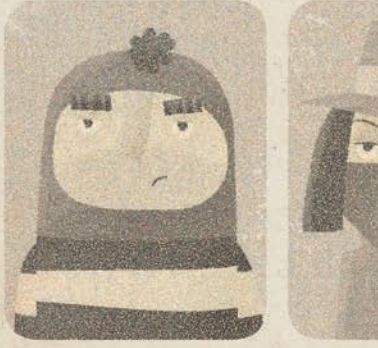

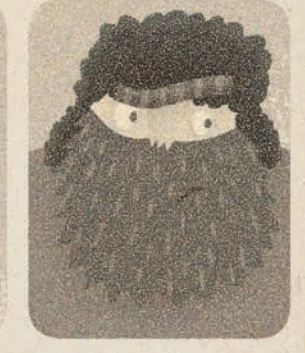

**2**

Ловкие пальцы Джемма Бриллиант Неуловимый Тони

### вознаграждение £1 МИЛЛИОН

ЗА ИНФОРМАЦИЮ, КОТОРАЯ ПОЗВОЛИТ НАЙТИ АЛМАЗ ИЛИ АРЕСТОВАТЬ БАНДУ

В числе приемов, которыми пользуются братья Бонд, — заезд на джипе в окно ювелирного дома и сверление пола бутика для доступа в хранилище. Иногда члены банды маскировались под рабочих, чтобы обмануть продавцов, а потом разбивали витрины.

Хотя полиция не нашла доказательств, похищение алмаза Монах из Дома Волковых в Москве многие приписывают именно братьям Бонд. Два члена банды (мужчина и женщина) делали вид, что выбирают обручальные кольца. Женщина отвлекла продавцов и охрану, а мужчина маленьким топориком разбил витрину с алмазом Монах. С места преступления они скрылись на машине, которая стояла у магазина как такси.

Система видеонаблюдения Дома Волковых была отключена за час до преступления. Интерпол полагает, что банда в числе прочего обладает навыками в области киберпреступлений.

## ГИПЕРССЫЛКИ

В кратком описании задачи доктор Дэй попросила тебя добавить на страницу пароль, который не даст братьям Бонд прочитать об обнаружении алмаза Монах. В этом разделе ты научишься это делать.

Для этого нам потребуется новый язык программирования JavaScript. Но перед тем, как приступить к решению задачи, мы поговорим о том, как связать вместе две веб-страницы. Ведь нам нужно будет связать страницу

с просьбой ввести пароль со страницей, которую ты создал для профессора Бейрстоуна.

Гиперссылки (или просто ссылки) есть на большинстве веб-страниц, и именно они объединяют группы страниц в сайты. Это может быть слово, число, фраза или картинка, на которой ты можешь щелкнуть, после чего браузер переместит тебя в другую часть страницы или на другую страницу.

### Тег привязки: < а> и </ а>

Гиперссылки создаются с помощью тега привязки <a>. Открывающий тег <a>, а закрывающий — </a>. В открывающий тег <a> помещается атрибут href. Он содержит URL (или веб-адрес), который нужен браузеру для перехода на новую страницу. Рассмотрим пример:

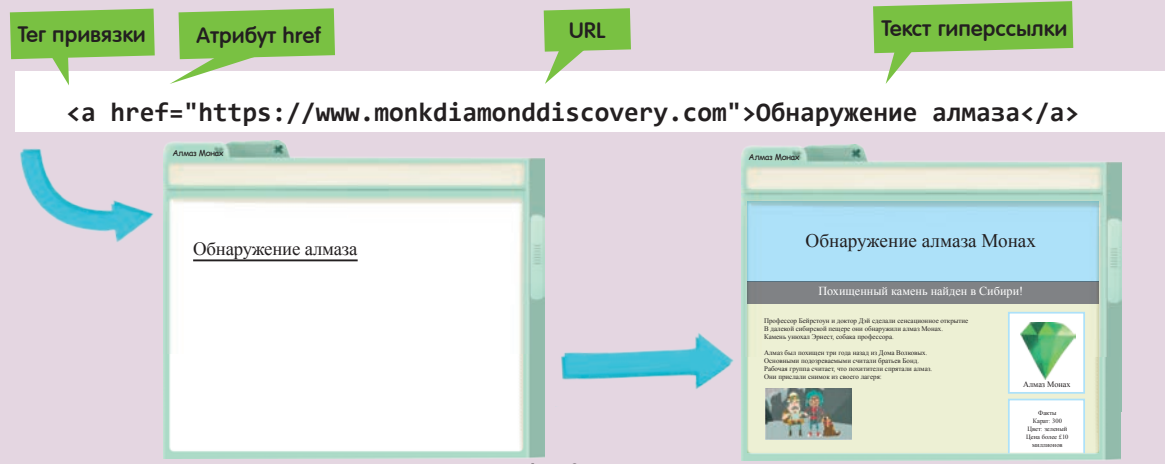

В качестве значения присвоим атрибуту href URL страницы, посвященной находке алмаза. При выполнении Задания 1 ты уже не раз это делал: поэтому просто напиши знак равенства (=) и следом адрес URL в двойных кавычках (" "). Текст между открывающим и закрывающим тегами <a> превратится в ссылку. Щелчок на этом тексте приведет к переходу на страницу алмаза Монах.

![](_page_5_Picture_0.jpeg)

# ПИШЕМ КОД > СОЗДАНИЕ ГИПЕРССЫЛКИ

Очень важно уметь создавать гиперссылки, так как именно они дают доступ к различным фрагментам информации. Давай создадим страницу с гиперссылкой.

1. Открой текстовый редактор и создай новый HTML-файл с именем links.html. Добавь в него следующий код:

```
<!DOCTYPE html>
\leftarrow\epsilonhead\epsilon<title>Ссылки</title>
</head>
<body>
</body>
\langle/html>
```
2. Добавим ссылку. Вставь тег <a> с пустым атрибутом href внутрь тега <body> нашей страницы. Получится вот такой код:

```
<body>
  <a href=" "></a>
</body>
```
3. Выбери слово или фразу, которые станут текстом ссылки на твою веб-страницу. Напечатай их между открывающим и закрывающим тегами <a>. Вот так:

```
<body>
  <a href=" ">Жми сюда</a>
</body>
```
4. Выбери адрес URL страницы, на которую должна вести ссылка. Добавь его как значение атрибута href. Это выглядит так:

#### <body>

```
<a href="https://www.google.co.uk">
    Жми сюда</a>
</body>
```
5. Сохрани HTML-файл и открой его в браузере. На экране появится текст, находящийся между те-

![](_page_5_Picture_13.jpeg)

гами <a>. При щелчке на этом тексте браузер перейдет по указанному адресу URL.

![](_page_5_Picture_15.jpeg)

## Связь между страницами

Для защиты сведений об алмазе Монах нам первым делом потребуется новая страница. Именно на нее попадут все посетители. При корректном вводе пароля посетитель перейдет на страницу со сведениями про алмаз. Если пароль неправильный, ничего не произойдет. Связав эти страницы одну с другой, мы получим веб-сайт.

Для связи страниц нам потребуется гиперссылка. Если страницы сохранены в одном и том же месте, предоставлять браузеру полный адрес URL не нужно — достаточно будет имени файла. Так как оба наших HTML-файла помещены в папку Coding, мы можем написать вот такой код:

![](_page_6_Picture_3.jpeg)

с веб-страницей, построенной для профессора Страница 2: monkdiamonddiscovery.html Создав страницу для ввода пароля и сохранив ее в папку Coding, мы можем легко связать ее Бейрстоуна в предыдущем разделе. Все, что требуется сделать, это добавить тег <a> и атрибут href на обе страницы. Вот так:

### Страница 1: password.html

![](_page_6_Picture_6.jpeg)

![](_page_6_Picture_8.jpeg)

Ссылка на странице с паролем ведет нас на страницу со сведениями об алмазе Монах. А ссылка на странице алмаза возвращает нас на страницу ввода пароля.

64

![](_page_7_Picture_0.jpeg)

# ПИШЕМ КОД СВЯЗЫВАНИЕ СТРАНИЦ

Давай посмотрим, как с помощью гиперссылок связать две страницы и получить простой веб-сайт.

1. Открой текстовый редактор и создай новый HTML-файл с именем page1.html. Сохрани его в папку Coding. Вот код для этого файла:

```
<!DOCTYPE html>
<html>
<head>
  <title>Страница 1</title>
</head>
<body>
</body>
</html>
```
2. Создай второй HTML-файл с именем page2.html. Сохрани его в папку Coding. Скопируй и вставь в него код из файла page1.html. Отредактируй этот код следующим образом:

3. Теперь создай гиперссылку. Добавь в код первой страницы тег <a> с атрибутом href. Значением этого атрибута сделай имя второй страницы. Добавь текст между открывающим и закрывающим тегами <a>, чтобы получить ссылку. Вот так:

```
<body>
```
**<a href="page2.html">Страница 2</a>** </body>

4. Открой вторую страницу и создай гиперссылку, ведущую на первую страницу. Получится вот такой код:

```
<body>
  <a href="page1.html">Вернуться на 
  страницу 1</a>
</body>
```
![](_page_7_Picture_11.jpeg)